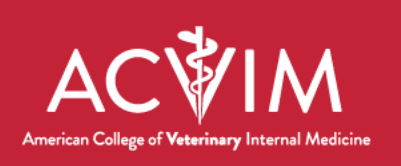

# **How to whitelist ACVIM.org to ensure email delivery**

To ensure that you receive important email messages from the American College of Veterinary Internal Medicine (ACVIM), it's essential to whitelist ACVIM.org in your email client. Whitelisting helps prevent ACVIM emails from being marked as spam and ensures that you stay informed about crucial updates, announcements, and events. Follow the simple steps below based on your email client.

#### **Gmail:**

- 1. Open your Gmail account.
- 2. In the top right, click on the gear icon and select "Settings."
- 3. Go to the "Filters and Blocked Addresses" tab.
- 4. Click on "Create a new filter."
- 5. In the "From" field, enter "@acvim.org."
- 6. Click "Create filter."
- 7. Check the box next to "Never send it to Spam."
- 8. Click "Create filter" again.

## **Outlook:**

- 1. Open Outlook and go to your inbox.
- 2. Select an email from ACVIM.
- 3. Right-click on the email.
- 4. Hover over "Junk" and choose "Never Block Sender" from the dropdown menu.

## **Yahoo Mail:**

- 1. Log in to your Yahoo Mail account.
- 2. Click on the "Settings" gear icon in the top right corner.
- 3. Select "More Settings."
- 4. Click on "Filters."

 **Address** 116 Inverness Drive E., Suite 375 Englewood, CO 80112

 **Contact** TF: 800.245.9081 F: 303.231.0880

 **Website** ACVIM.org ACVIMForum.org

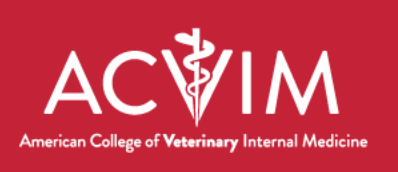

- 5. Click "Add" to create a new filter.
- 6. In the "From" field, enter "@acvim.org."
- 7. Choose the folder where you want ACVIM emails to be delivered.
- 8. Click "Save."

#### **Apple Mail:**

- 1. Open Apple Mail.
- 2. Go to "Mail" and select "Preferences."
- 3. Click on the "Rules" tab.
- 4. Click "Add Rule."
- 5. In the "Description" field, enter a name for the rule (e.g., ACVIM Whitelist).
- 6. For the condition, set "From" and "Ends with" to "@acvim.org."
- 7. Choose "Move Message" to a specified mailbox.
- 8. Click "OK" to save the rule.

By whitelisting ACVIM.org using these steps, you'll ensure that important emails from the ACVIM are delivered to your inbox without interruption. Stay connected and informed about the latest developments in veterinary internal medicine. If you have any questions or encounter issues, please reach out to [ACVIM@ACVIM.org.](mailto:ACVIM@ACVIM.org)

 **Contact** TF: 800.245.9081 F: 303.231.0880

 **Website** ACVIM.org ACVIMForum.org